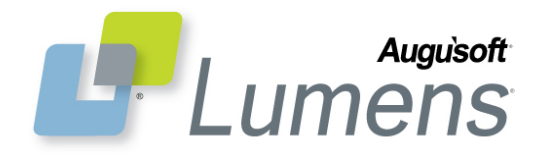

# **QRA: Student Profile**

### **How to Create a Student Profile?**

In order to register for classes, series, or events you must create your own student profile. A profile also allows you to view your transactions, current or past registrations, transcripts, and add your name to a class waiting list.

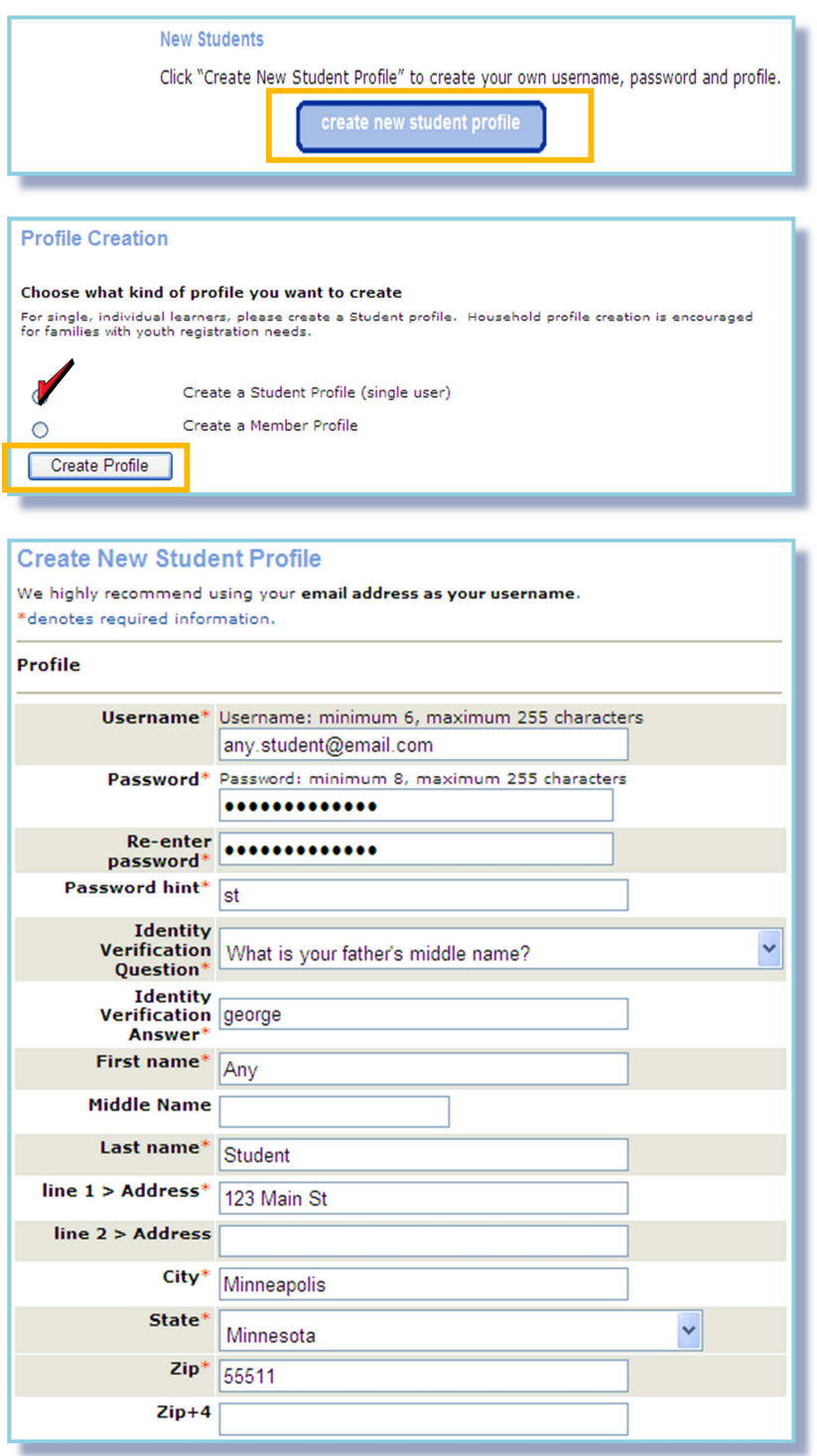

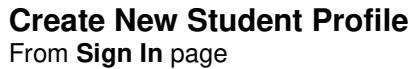

• click create new student profile

## **Profile Creation**

- select Create a Student Profile (single user)
- click Create Profile

### **Add Student Profile**

**\* denotes required information**

- enter your email address as your Username
- enter all required information; name, address, city, state, zip

### • profile data continues on page 2

### **QRA: Student Profile – Page 1**

CONFIDENTIAL AND PROPRIETARY. © Augusoft 2013. All rights reserved. This information and content is intended for Augusoft Lumens® customers only. Augusoft and Lumens are registered trademarks of Augusoft, Inc. All other trademarks and/or registered trademarks are the property of their respective owners.

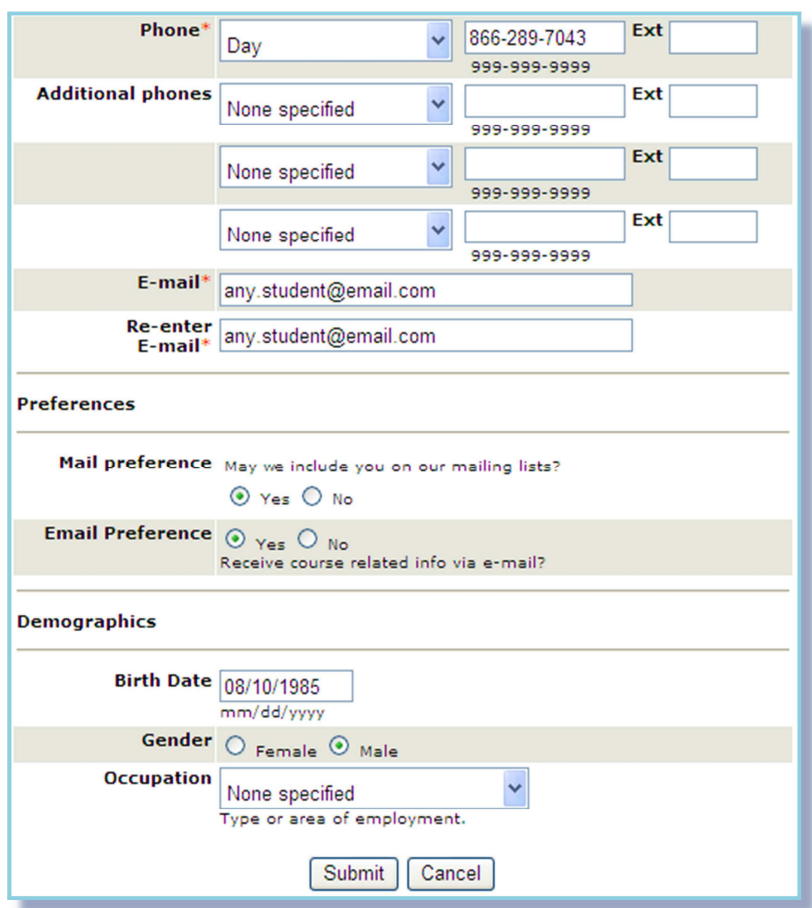

### **Add Student Profile** - continue

- enter all required information; phone, email
- When you have completed your student profile, click Submit.

**Secure your username & password** in a safe place for access at a later date.

After submitting this page, you are returned to the courses page to begin your registration.

#### Courses Browse our courses page... to find just the right class! browse courses You may want to view our current Course Series and Certificates courses sian out FAQ Arts & Play Health & **Trades and Business and Personal Development** Human Growth Industry teaching **Services** Crafts search **Rusingss** Growth **Fire School Health Science Programs current registrations** Culinary **Careers** my transcript **Introspection** Manufacturing my transactions **Fitness** Mind-Body Computer household profile **Home & Garden** my waiting list Finance **Special Interest Information**<br>Technology

## **Courses Page**

- From the Courses page, locate preferred Category / Subcategory
- *click* preferred subcategory link

After clicking your preferred subcategory, you land on the class listing page.

### **QRA: Student Profile – Page 2**

CONFIDENTIAL AND PROPRIETARY. © Augusoft 2013. All rights reserved. This information and content is intended fo Augusoft Lumens® customers only. Augusoft and Lumens are registered trademarks of Augusoft, Inc. All other trademarks and/or registered trademarks are the property of their respective owners.

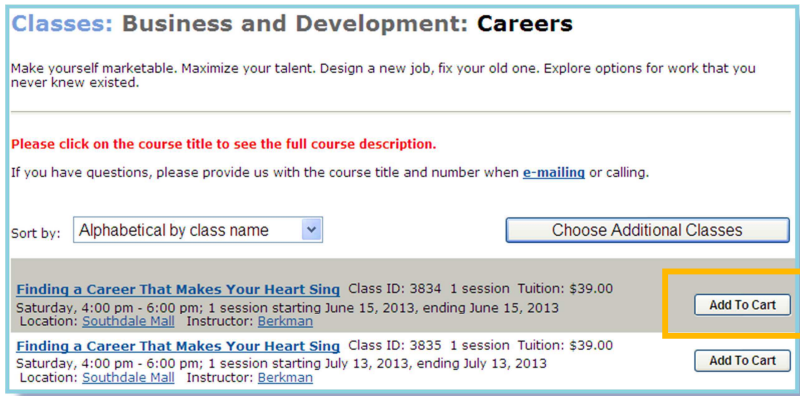

**Classes: Business and Development: Careers** 

If you have questions, please provide us with the course title and number when e-mailing or calling.

Finding a Career That Makes Your Heart Sing Class ID: 3834 1 session Tuition: \$39.00

Saturday, 4:00 pm - 6:00 pm; 1 session starting June 15, 2013, ending June 15, 2013<br>Location: Southdale Mall Instructor: Berkman Finding a Career That Makes Your Heart Sing Class ID: 3835 1 session Tuition: \$39.00

Saturday, 4:00 pm - 6:00 pm; 1 session starting July 13, 2013, ending July 13, 2013<br>Location: Southdale Mall Instructor: Berkman

Please click on the course title to see the full course description.

Sort by: Alphabetical by class name

Make yourself marketable. Maximize your talent. Design a new job, fix your old one. Explore options for work that you<br>never knew existed.

## **Class Listing Page**

- locate preferred class
- click ADD TO CART button

When class or classes added to shopping cart; **options** available…

- Choose Additional Classes
- Edit Cart

Shopping Cart Edit Cart | Checkout

\$39.00

Subtotal =  $$39.00$ 

inding a Career That<br>Jakes Your Heart Sing

Choose Additional Classes

Add To Cart

Add To Cart

• Checkout

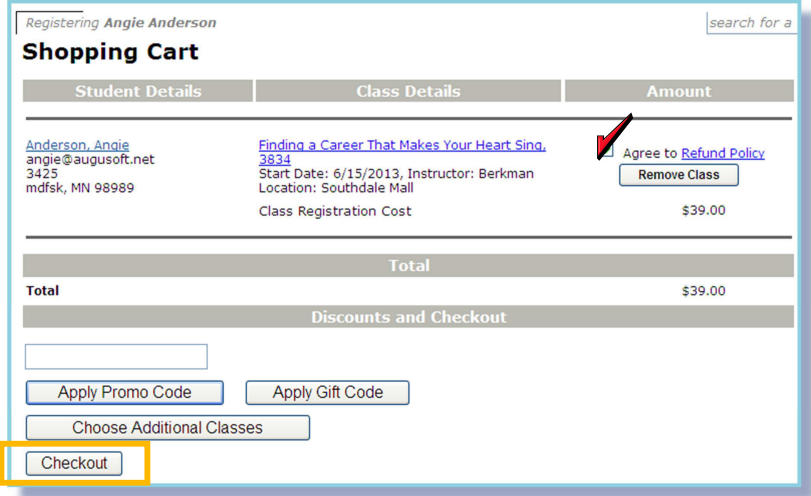

### From **Shopping Cart** page…

- click Refund Policy link
- read refund policy
- *click* checkbox(s)
- enter corresponding "codes" if applicable
- lastly, click Checkout

Checkout continues with Credit Card payment screen; enter pertinent data and process.

### **QRA: Student Profile – Page 3**

CONFIDENTIAL AND PROPRIETARY. © Augusoft 2013. All rights reserved. This information and content is intended fo Augusoft Lumens® customers only. Augusoft and Lumens are registered trademarks of Augusoft, Inc. All other trademarks and/or registered trademarks are the property of their respective owners.